# enovo

# **ThinkSystem SR630 Início Rápido**

### **Na caixa**

**•** Servidor

- Kit de trilho\*
- Braço para organização de cabos\*
- Caixa de materiais, incluindo itens como kit de acessórios, cabos de alimentação\* e documentação

**Nota:** Itens marcados com asteriscos (\*) estão disponíveis em alguns modelos apenas.

Se algum item estiver ausente ou danificado, entre em contato com o local de compra. Guarde o comprovante de compra. Eles podem ser necessários para a solicitação do serviço de garantia.

# **Visão geral**

#### **Vista frontal:**

**Nota**: Seu servidor pode ser um pouco diferente das ilustrações a seguir.

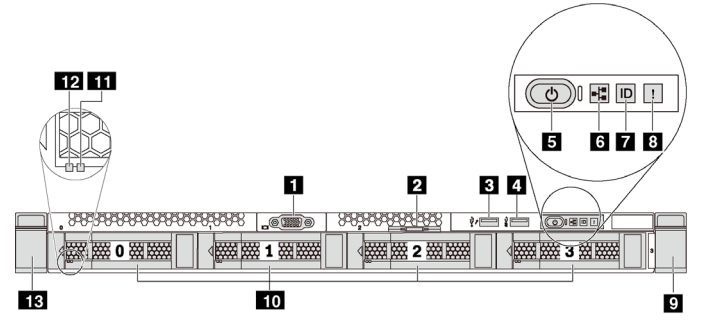

*Figura 1. Modelos de servidor com quatro compartimentos de unidade de 3,5 polegadas* 

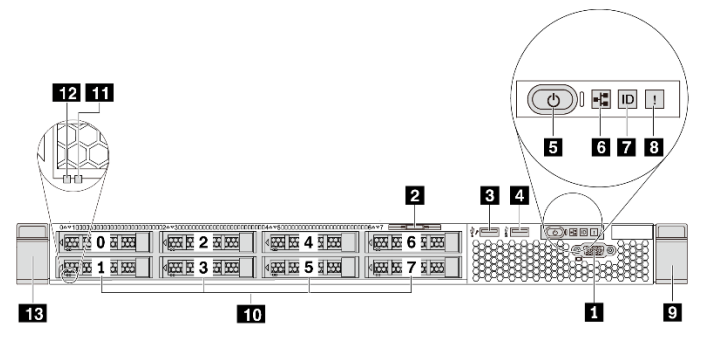

*Figura 2. Modelos de servidor com oito compartimentos de unidade de 2,5 polegadas*

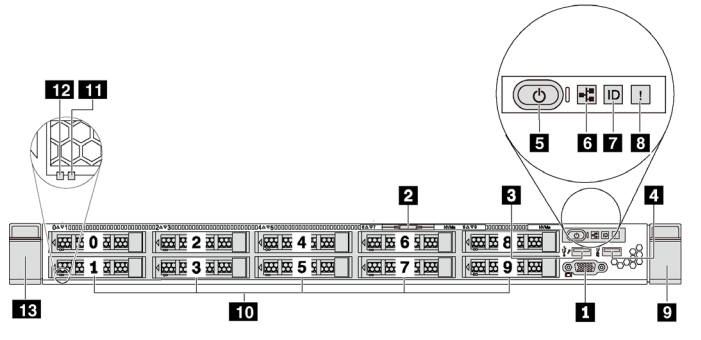

*Figura 3. Modelos de servidor com dez compartimentos de unidade de 2,5 polegadas* 

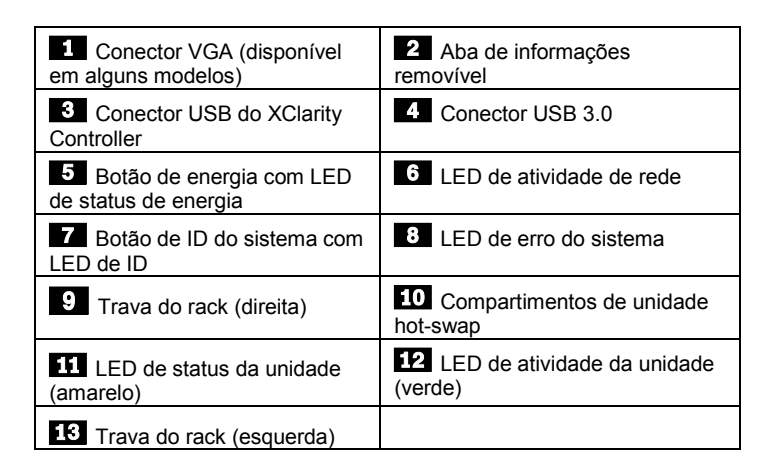

#### **Vista traseira:**

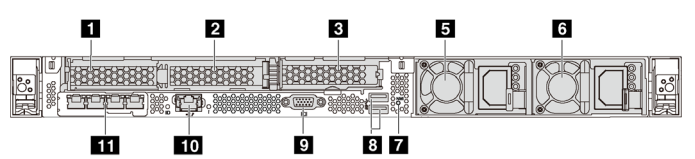

*Figura 4. Modelos de servidor com três slots PCIe*

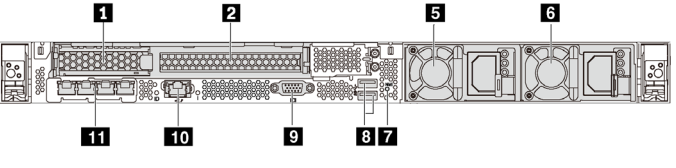

*Figura 5. Modelos de servidor com dois slots PCIe*

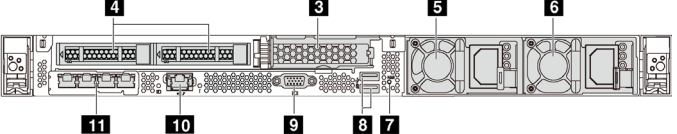

*Figura 6. Módulos de servidor com dois compartimentos de unidade hotswap e um slot PCIe*

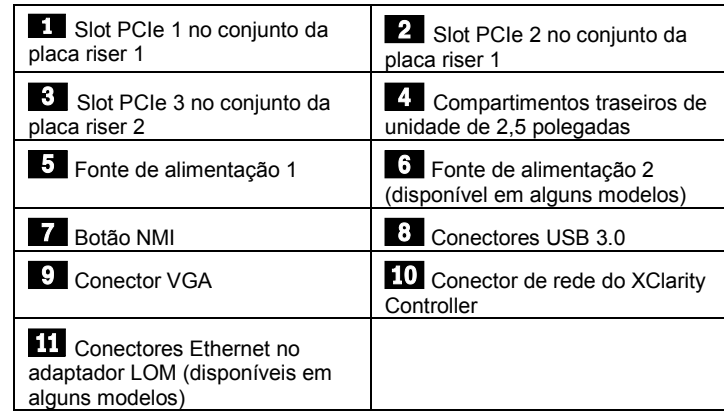

**Nota:** Para modelos de servidor com dois compartimentos de unidade hotswap na parte traseira, se o servidor estiver instalado em um rack e for enviado para você, estará equipado com um suporte de remessa instalado. Antes de ligar o servidor, remova o suporte de remessa. Para modelos de servidor com dois compartimentos de unidade hot-swap na parte traseira, se o servidor estiver instalado em um rack para remessa, instale o suporte de remessa. Para obter detalhes, consulte o *Manual de manutenção do ThinkSystem SR630*, disponível em: [http://thinksystem.lenovofiles.com/help/topic/7X01/pdf\\_files.html](http://thinksystem.lenovofiles.com/help/topic/7X01/pdf_files.html)

# **Configurando o sistema**

- 1. Instale os componentes de servidor necessários.
- 2. Instale o servidor no rack.
- 3. Conecte o servidor à fonte de alimentação.
- 4. Conecte o servidor à rede.<br>5. Lique o servidor
- Ligue o servidor.
- 6. Configure o servidor.

Para obter informações detalhadas sobre a instalação de opções de hardware e configuração do servidor, consulte o seguinte Web site: [http://thinksystem.lenovofiles.com/help/topic/7X01/pdf\\_files.html](http://thinksystem.lenovofiles.com/help/topic/7X01/pdf_files.html)

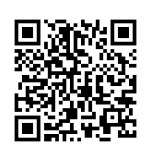

# **Especificações técnicas**

#### **Dimensões e peso**

- $\bullet$  1U
- Altura: 43,0 mm (1,7 polegadas)
- Largura:
	- Com travas do rack: 482,0 mm (19,0 polegadas)
	- Sem travas do rack: 434,4 mm (17,1 polegadas)
- Profundidade: 778,3 mm (30,7 polegadas) **Nota:** A profundidade é medida com as travas do rack e a fonte de alimentação instaladas, mas sem painel de segurança instalado.
- $\bullet$  Peso: até 19 kg (41,9 lb)

#### **Processador**

Aceita (dependendo do modelo):

- Até dois processadores Intel<sup>®</sup>
- Projetado para o soquete Land Grid Array (LGA) 3647
- Escalável até 28 núcleos
- Thermal Design Power (TDP): até 205 watts

#### **Memória**

#### **Para processadores Intel Xeon Skylake:**

- Slots: 24 slots DIMM
- Mínimo: 8 GB
- Máximo:
	- 768 GB usando DIMMs registrados (RDIMMs)
	- 1,5 TB usando DIMMs de carga reduzida (LRDIMMs)
	- 3 TB usando DIMMs registrados de pilha tridimensional (3DS RDIMMs)
- Tipo:
	- RDIMM de 8 GB/16 GB/32 GB TruDDR4 2.666 single-rank/dualrank
	- LRDIMM de 64 GB TruDDR4 2.666 quad-rank
	- 3DS RDIMM de 128 GB TruDDR4 2.666 octa-rank

#### **Para processadores Intel Xeon Cascade Lake:**

- Slots: 24 slots DIMM
- Mínimo: 8 GB
- Máximo:
	- 1,5 TB usando RDIMMs
	- 3 TB usando 3DS RDIMMs
	- 6 TB usando Memória Persistente Intel Optane™ DC

#### Reduce | Reuse | Recycle

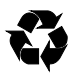

(DCPMMs) e RDIMMs/3DS RDIMMs no Modo de Memória

- Tipo: (dependendo do modelo)
	- RDIMMs de 16 GB/32 GB TruDDR4 2.666 single-rank/dualrank
	- RDIMMs de 8 GB/16 GB/32 GB/64 GB TruDDR4 2.933 singlerank/dual-rank
	- 3DS RDIMMs de 64 GB TruDDR4 2.666 quad-rank
	- 3DS RDIMMs de 128 GB TruDDR4 2.933 quad-rank
	- DCPMM de 128 GB/256 GB/512 GB

**Nota**: a operação da velocidade e da capacidade total de memória depende do modelo do processador e das configurações UEFI. Para obter uma lista de memória com suporte, consulte o Web site do Lenovo ServerProven:

https://static.lenovo.com/us/en/serverproven/index.shtml

#### **Armazenamento**

As seguintes unidades são suportadas:

- Até quatro unidades SAS/SATA hot-swap de 3,5 polegadas
- Até quatro unidades SAS/SATA/NVMe hot-swap de 3,5 polegadas
- Até oito unidades SAS/SATA hot-swap de 2,5 polegadas
- Até dez unidades NVMe hot-swap de 2,5 polegadas
- Até dez unidades SAS/SATA/NVMe hot-swap de 2,5 polegadas (unidades NVMe são suportadas apenas nos compartimentos de unidade 6-9)
- Até duas unidades SAS/SATA hot-swap de 2,5 polegadas na traseira
- Até duas unidades M.2 internas

#### **Rede**

- Um conector de rede do XClarity Controller
- Dois ou quatro conectores Ethernet no adaptador LOM (disponíveis em alguns modelos)

### **Onde obter suporte**

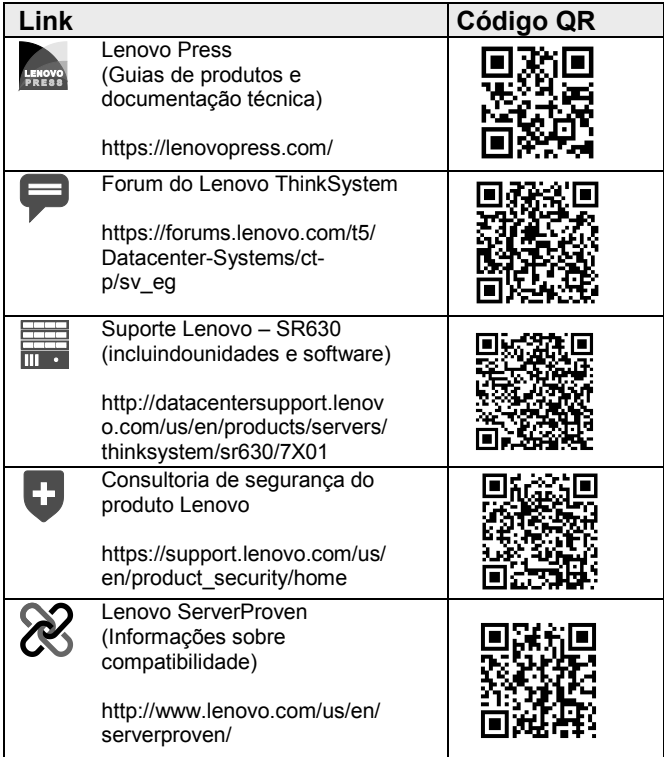

#### **Terceira Edição (Abril de 2019) © Copyright Lenovo 2017, 2019.**

AVISO DE DIREITOS LIMITADOS E RESTRITOS: se os dados ou o software forem entregues de acordo com o contrato de Administração de Serviços Gerais (GSA) o uso, a reprodução ou a divulgação estão sujeitos às restrições estabelecidas no Contrato nº GS‐35F‐05925.